# How to Import More Than 256 Columns of Data into a GIS

### September 2011

This tutorial shows users how to add comma delimited .csv files into Esri ArcGIS that contain more than 256 columns of data. Under normal operations, ArcGIS is unable to import more than 256 columns of a single .csv file due to a Microsoft software limitation. Additional fields are stripped away and the 256 column .csv file is opened without notification that fields were removed.

While most users who typically work with smaller tables and datasets will never encounter this issue, it is common to perform an NHGIS data extract of one or more tables that results in a .csv file exceeding 256 columns. For example, one particular table from the 2000 Census has more than 1400 columns of data. If a user attempts to bring the .csv file with this one table into ArcGIS, the vast majority of the data are stripped away.

Users do have options, however, to make sure all of their data can be utilized by ArcGIS. Two common workarounds are detailed in this tutorial document. First, the Quick Import tool available through the Data Interoperability extension is used. Second, the large .csv file is broken apart into smaller, less than 256 column .csv files using Microsoft Excel and are then rejoined and exported in an alternative format within ArcGIS.

These instructions are based on Esri's ArcGIS 10 software package. While the steps are the same, those using a version of ArcGIS 9 may notice their screen looks different than the images shown here. In addition, other GIS packages (MapInfo, Intergraph's GeoMedia, GRASS, etc.) may yield different results when adding large .csv files to map documents.

This tutorial assumes that you have already downloaded tabular data with more than 256 columns and in the .csv format from NHGIS onto your computer and have unzipped all files.

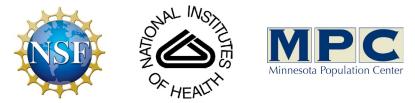

Funding provided by the National Science Foundation and National Institutes of Health. Project support provided by the Minnesota Population Center.

The premise behind Data Interoperability is that it allows data to be more easily transferred between ESRI and non-ESRI native formats. The comma delimited .csv file downloaded from NHGIS will be converted to a file geodatabase table that is not confined to the 256 column limit.

That Data Interoperability extension does not come standard with ArcGIS, but many NHGIS users have access to it through their company, university, or student trial license. If available, turn on the extension by selecting Customize>Extensions and then clicking the check box next to Data Interoperability on.

| Q Untitled - ArcMap - ArcInfo                           |                                                 | Extensions ? X                                                                                                    |
|---------------------------------------------------------|-------------------------------------------------|----------------------------------------------------------------------------------------------------|
| File Edit View Bookmarks Insert Selection Geoprocessing | Customize Windows Help                          |                                                                                                    |
| : 🗋 🖴 🖨 🐁 🗿 🛍 🗙 🗠 ભ । 🔶 • ।                             | Toolbars 🔹 🛌 🎦 🖓 🖕 Geostatistical Analyst 🕶 🛷 🛫 | Select the extensions you want to use.                                                                                |
| 🖲 🔍 🖓 🥥   💥 👯 🖛 💠   🕅 - 🖾   🔭 Add to Current Sele       |                                                 |                                                                                                    |
|                                                         | Add-In Manager                                  | ArcScan                                                                                                    |
| Table Of Contents                                       | Customize Mode                                  | Data Interoperability                                                                                                 |
| See 🔍 😓 🖾                                               | Style Manager                                   | Geostatistical Analyst                                                                                                |
| i Layers                                                | ArcMap Options                                  | Maplex                                                                                                    |
|                                                         |                                                 | ····☑ Network Analyst                                                                                                 |
|                                                         |                                                 | Publisher                                                                                                    |
|                                                         |                                                 | Schematics                                                                                                    |
|                                                         |                                                 | Spatial Analyst     Tracking Analyst                                                                                  |
|                                                         |                                                 |                                                                                                    |
|                                                         |                                                 |                                                                                                    |
|                                                         |                                                 |                                                                                                    |
|                                                         |                                                 |                                                                                                    |
|                                                         |                                                 |                                                                                                    |
|                                                         |                                                 |                                                                                                    |
|                                                         |                                                 | Description:                                                                                                    |
|                                                         |                                                 | ArcGIS Data Interoperability 10.0<br>Copyright (c) 1993-2010 Safe Software Inc. All Rights Reserved                   |
|                                                         |                                                 | The ArcGIS Data Interoperability extension enables ArcGIS to read<br>and process the GIS and CAD formats supported by |
|                                                         |                                                 | Safe Software's FME.                                                                                                  |
|                                                         |                                                 | Build 6213 (20100329)                                                                                                 |

| Cartography Tools<br>Conversion Tools<br>Data Interoperability Tools<br>Quick Export<br>Data Management Tools<br>Cource Import<br>Data Management Tools<br>Cource Import<br>Cource Import<br>Cource I                              | ArcToolbox                       | <b></b> д | × |
|----------------------------------------------------------------------------------------------------|----------------------------------|-----------|---|
| Analysis Tools<br>Cartography Tools<br>Conversion Tools<br>Data Interoperability Tools<br>Quick Export<br>Quick Import<br>Data Management Tools<br>Editing Tools<br>Geocoding Tools<br>Geocoding Tools<br>Linear Referencing Tools<br>Linear Referencing Tools<br>MIPC - Census 2010 Tools<br>MILII dimension Tools<br>Network Analyst Tools<br>Parcel Fabric Tools<br>Schematics Tools<br>Schematics Tools<br>Server Tools<br>Spatial Analyst Tools                                                                                                    | ArcToolbox                       |           |   |
| Cartography Tools<br>Conversion Tools<br>Data Interoperability Tools<br>Quick Export<br>Quick Import<br>Data Management Tools<br>Could Import<br>Data Management Tools<br>Could Import<br>Data Management Tools<br>Could Import<br>Could Import<br>Could | 🗄 🦓 3D Analyst Tools             |           |   |
| Conversion Tools<br>Data Interoperability Tools<br>Quick Export<br>Quick Import<br>Data Management Tools<br>Data Management Tools<br>Data Management Tools<br>Conversion Tools<br>Conversion Tools<br>Data Management Tools<br>Conversion Tools<br>Data Management Tools<br>Conversion Tools<br>Data Management Tools<br>Data Management Tools                                                                                                    | 🗄 🧠 Analysis Tools               |           |   |
| Data Interoperability Tools<br>Quick Export<br>Quick Import<br>Data Management Tools<br>Data Management Tools<br>Ceocoding Tools<br>Geocoding Tools<br>Geostatistical Analyst Tools<br>Linear Referencing Tools<br>MPC - Census 2010 Tools<br>Multidimension Tools<br>Network Analyst Tools<br>Parcel Fabric Tools<br>Schematics Tools<br>Server Tools<br>Server Tools<br>Spatial Analyst Tools                                                                                                    | 🗄 🦓 Cartography Tools            |           |   |
| Quick Export<br>Quick Import<br>Data Management Tools<br>Editing Tools<br>Geocoding Tools<br>Geostatistical Analyst Tools<br>Chinear Referencing Tools<br>MPC - Census 2010 Tools<br>MUltidimension Tools<br>Network Analyst Tools<br>Parcel Fabric Tools<br>Chinear Edition<br>Schematics Tools<br>Server Tools<br>Spatial Analyst Tools                                                                                                    | 🗄 🚳 Conversion Tools             |           |   |
| Quick Import<br>Data Management Tools<br>Editing Tools<br>Geocoding Tools<br>Geostatistical Analyst Tools<br>MPC - Census 2010 Tools<br>MILII dimension Tools<br>Network Analyst Tools<br>Parcel Fabric Tools<br>Schematics Tools<br>Server Tools<br>Spatial Analyst Tools                                                                                                    | 🚍 😂 Data Interoperability Tools  |           |   |
| <ul> <li>Data Management Tools</li> <li>Editing Tools</li> <li>Geocoding Tools</li> <li>Geostatistical Analyst Tools</li> <li>Linear Referencing Tools</li> <li>MPC - Census 2010 Tools</li> <li>Multidimension Tools</li> <li>Network Analyst Tools</li> <li>Parcel Fabric Tools</li> <li>Schematics Tools</li> <li>Server Tools</li> <li>Spatial Analyst Tools</li> </ul>                                                                                                    |                                  |           |   |
| <ul> <li>Editing Tools</li> <li>Geocoding Tools</li> <li>Geostatistical Analyst Tools</li> <li>Linear Referencing Tools</li> <li>MPC - Census 2010 Tools</li> <li>MUltidimension Tools</li> <li>Network Analyst Tools</li> <li>Parcel Fabric Tools</li> <li>Schematics Tools</li> <li>Server Tools</li> <li>Spatial Analyst Tools</li> </ul>                                                                                                    |                                  |           |   |
| Geocoding Tools<br>Geostatistical Analyst Tools<br>Linear Referencing Tools<br>MPC - Census 2010 Tools<br>Multidimension Tools<br>Parcel Fabric Tools<br>Chematics Tools<br>Schematics Tools<br>Server Tools<br>Spatial Analyst Tools                                                                                                    | 🗄 🚳 Data Management Tools        |           |   |
| Geostatistical Analyst Tools<br>Linear Referencing Tools<br>MPC - Census 2010 Tools<br>Multidimension Tools<br>Network Analyst Tools<br>Parcel Fabric Tools<br>Schematics Tools<br>Server Tools<br>Spatial Analyst Tools                                                                                                    | Editing Tools                    |           |   |
| <ul> <li>Linear Referencing Tools</li> <li>MPC - Census 2010 Tools</li> <li>Multidimension Tools</li> <li>Network Analyst Tools</li> <li>Parcel Fabric Tools</li> <li>Schematics Tools</li> <li>Server Tools</li> <li>Spatial Analyst Tools</li> </ul>                                                                                                    | 🖶 🌍 Geocoding Tools              |           |   |
| MPC - Census 2010 Tools<br>Multidimension Tools<br>Network Analyst Tools<br>Parcel Fabric Tools<br>Schematics Tools<br>Server Tools<br>Spatial Analyst Tools                                                                                                    | 🖶 🌍 Geostatistical Analyst Tools |           |   |
| <ul> <li>Multidimension Tools</li> <li>Network Analyst Tools</li> <li>Parcel Fabric Tools</li> <li>Schematics Tools</li> <li>Server Tools</li> <li>Spatial Analyst Tools</li> </ul>                                                                                                    | 🗄 🌍 Linear Referencing Tools     |           |   |
| <ul> <li>Network Analyst Tools</li> <li>Parcel Fabric Tools</li> <li>Schematics Tools</li> <li>Server Tools</li> <li>Spatial Analyst Tools</li> </ul>                                                                                                    | 🗄 🌍 MPC - Census 2010 Tools      |           |   |
| <ul> <li>Parcel Fabric Tools</li> <li>Schematics Tools</li> <li>Server Tools</li> <li>Spatial Analyst Tools</li> </ul>                                                                                                    | 🖶 🌍 Multidimension Tools         |           |   |
| <ul> <li>Schematics Tools</li> <li>Server Tools</li> <li>Spatial Analyst Tools</li> </ul>                                                                                                    | 🗄 🧠 Network Analyst Tools        |           |   |
| Server Tools                                                                                                    |                                  |           |   |
| Spatial Analyst Tools                                                                                                    |                                  |           |   |
|                                                                                                    |                                  |           |   |
| 🗄 🧠 Spatial Statistics Tools                                                                                                    |                                  |           |   |
|                                                                                                    | 🗄 🌍 Spatial Statistics Tools     |           |   |

Once the Data Interoperability extension is turned on, you will be able to utilize the Quick Import tool within ArcToolbox. It is found within the Data Interoperability Tools.

About Extensions

Close

In your blank map document, click to open the Quick Import tool.

With the Quick Import window open, click the Input Dataset browse button. This opens the Specify Data Source dialogue box, where you will select the .csv file you wish to import.

| Cuick Import                        |                                                                                                    |           |
|-------------------------------------|----------------------------------------------------------------------------------------------------|-----------|
| Input Dataset                       | Quick Import                                                                                                    |           |
| Output Staging Geodatabase          | Converts data in any format<br>supported by the ArcGIS<br>Data Interoperability<br>extension into feature<br>classes.                                    |           |
|                                     | The output is stored in an<br>interim staging<br>geodatabase. The<br>geodatabase can then be<br>used or further post-<br>processing can be<br>performed. |           |
| OK Cancel Environments << Hide Help | Specify Data Source  Reader  Format:  Dataset:  Parameters  Coordinate System: Unknow                                                                    |           |
|                                     | Help                                                                                                    | OK Cancel |

Using the Dataset browse button, navigate to the .csv file you wish to import. In this case, it is a file called "More\_Than\_256.csv." Once you select the appropriate file, click the Parameters button.

| Q Select File                 |                                                                                                    |
|-------------------------------|----------------------------------------------------------------------------------------------------|
| Search MoreThan256Columns     |                                                                                                    |
| Organize 🔻 New folder 📰 👻 🗍 🔞 |                                                                                                    |
| More_Than_256                 | Specify Data Source                                                                                                    |
| File name: More_Than_256      | Reader         Format:       Comma Separated Value (CSV)         Dataset:       C:\MoreThan256Columns\More_Than_256.csv         Parameters       Coordinate System:         Help       OK |

Inside the Parameters dialogue box, a number of options are available to the user. Most important for our purposes is the "File Has Field Names" box. Check this box on, and click OK, and OK again on the Specify Data Source dialogue box.

| Field | Separation                 |           |               |         |                        |                  |             |          |
|-------|----------------------------|-----------|---------------|---------|------------------------|------------------|-------------|----------|
|       |                            |           |               | _       |                        |                  |             |          |
|       | arator Chara<br>Remove Duj |           | oporatora     | ,       |                        |                  |             | -        |
|       | Strip Quote:               |           | eparators     |         |                        |                  |             |          |
| -     |                            |           |               |         |                        |                  |             |          |
| -     | File Has Field             |           |               |         |                        |                  |             |          |
|       | Field Names                | Follow I  | Header        |         |                        |                  |             |          |
| ine   | s to Skip                  |           |               |         |                        |                  |             |          |
| Hea   | der:                       |           |               | 1       |                        |                  |             |          |
| -00   | ter:                       |           |               | 0       |                        |                  |             |          |
| Sche  | ema Generat                | tion      |               |         |                        |                  |             |          |
| Max   | imum Lines t               | to Scan ( | (0 for no lii | mit): 0 |                        |                  |             |          |
| ila ( | Content                    |           |               |         |                        |                  |             |          |
|       | racter Encod               | ling (opt | tionally      |         |                        |                  |             |          |
| lia   |                            |           | uunai).       |         |                        |                  |             | ·        |
| CSV   | File Preview               |           |               |         |                        |                  |             |          |
|       | GISJOIN                    | YEAR      | NATION        | NATION  | A REGIONA              | DIVISIONA        | STATE       | <u>^</u> |
| 2     | G010                       | 2000      |               | 40      | 3                      | 6                | Alabama     | Ε        |
| 3     | G020                       | 2000      |               | 40      | 4                      | 9                | Alaska      |          |
| 4     | G040                       | 2000      |               | 40      | 4                      | 8                | Arizona     |          |
| 5     | G050                       | 2000      |               | 40      | 3                      | 7                | Arkansas    |          |
| 6     | G060                       | 2000      |               | 40      | 4                      | 9                | California  |          |
| *     |                            | 2000      |               | 10      |                        | -                | •           | *        |
| 2     |                            |           |               |         |                        |                  |             |          |
| 1     | Help                       | Defau     | ilts 🔻        |         |                        | ОК               | Cance       |          |
|       |                            |           |               |         | 🔨 Quick Im             | nort             |             |          |
|       |                            |           |               |         |                        |                  |             |          |
|       |                            |           |               |         | Input Data<br>More_Tha | n_256 [CSV]      |             |          |
|       |                            |           |               |         |                        | aging Geodataba  |             |          |
|       |                            |           |               |         | C: WoreT               | "han 256Columns" | MoreThan256 |          |
|       |                            |           |               |         |                        |                  |             |          |
|       |                            |           |               |         |                        |                  |             |          |
|       |                            |           |               |         |                        |                  |             |          |

Finally, select a location and name for the Output Staging Geodatabase. In this example, I have simply called the geodatabase "MoreThan256." and placed it in the same folder as the existing .csv file. The file extension will automatically be added.

This geodatabase is not meant to be the table's permanent home necessarily, but rather, as a temporary location where you can decide what to do with it.

In fact, if you select an existing geodatabase as the Output Staging Geodatabase, the tool may either fail to run successfully or the existing geodatabase content will be removed and replaced with this imported table.

| Input Dataset More_Than_256 [CSV]                              | <br>Quick Import                                                                                                    |
|----------------------------------------------------------------|----------------------------------------------------------------------------------------------------|
| Output Staging Geodatabase<br>C: WoreThan256ColumnsWoreThan256 | Converts data in any format<br>supported by the ArcGIS<br>Data Interoperability<br>extension into feature<br>classes.<br>The output is stored in an<br>interim staging<br>geodatabase. The<br>geodatabase. The<br>geodatabase can then be<br>used or further post-<br>processing can be<br>berformed. |

Once the Quick Import tool successfully runs, you can add your table to ArcGIS with all columns intact! This example shows the last column as being "FUM379", whereas the .csv file directly added to ArcGIS maxed out at the 256th column call "FUM218", indicating that 161 additional columns of data are now included in the table that previously were not.

| Add Data          Look in:       MoreThan256Columns <ul> <li>MoreThan256.gdb</li> <li>More_Than_256.csv</li> </ul> Name: <ul> <li>Show of type:</li> <li>Datasets and Lavers</li> </ul> | Add Data                                           |
|----------------------------------------------------------------------------------------------------|----------------------------------------------------|
| Show of type: Datasets and Layers -                                                                                                    | Name: Add Show of type: Datasets and Layers Cancel |

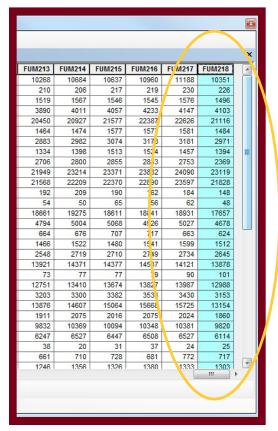

#### The Original .CSV File

Notice how the number of columns has changed between the .csv file and the geodatabase table in ArcGIS.

#### The Geodatabase Table After Quick Import

|   | FUM379 | FUM/78 | FUM377 | FUM376 | FUM375 | FUM374 |
|---|--------|--------|--------|--------|--------|--------|
|   | 3510   | B527   | 3778   | 3652   | 3883   | 4010   |
|   | 17     | 19     | 34     | 3032   | 33     | 4010   |
|   | 325    | 304    | 369    | 378    | 369    | 420    |
|   | 1119   | 1065   | 1252   | 1062   | 1245   | 1233   |
|   | 5831   | 5663   | 6498   | 6622   | 7398   | 7326   |
|   | 347    | 372    | 409    | 397    | 419    | 450    |
|   | 756    | 795    | 897    | 875    | 967    | 1037   |
| = | 411    | 405    | 388    | 409    | 489    | 473    |
|   | 1441   | 1435   | 1623   | 1517   | 1640   | 1525   |
|   | 5821   | 5954   | 6612   | 6517   | 6993   | 7232   |
|   | 5029   | 5154   | 5827   | 5753   | 6292   | 6364   |
|   | 18     | 10     | 17     | 14     | 26     | 10     |
|   | 4      | 4      | 1      | 5      | 4      | 4      |
|   | 5513   | 5319   | 6067   | 6064   | 6619   | 6793   |
|   | 1358   | 1472   | 1619   | 1560   | 1684   | 1640   |
|   | 118    | 119    | 112    | 134    | 164    | 121    |
|   | 406    | 385    | 430    | 423    | 453    | 442    |
|   | 824    | 846    | 859    | 854    | 909    | 916    |
|   | 3784   | 3861   | 4289   | 4129   | 4508   | 4595   |
|   | 4      | 11     | 8      | 9      | 5      | 10     |
|   | 3751   | 3879   | 4291   | 4259   | 4704   | 4783   |
|   | 781    | 793    | 925    | 888    | 968    | 1049   |
|   | 4020   | 3971   | 4326   | 4212   | 4506   | 4482   |
|   | 197    | 219    | 213    | 219    | 244    | 244    |
|   | 2717   | 2605   | 3018   | 2790   | 3043   | 3264   |
|   | 1820   | 1783   | 1982   | 1972   | 2186   | 2088   |
|   | 0      | 4      | 7      | 2      | 6      | 6      |
| - | 127    | 156    | 170    | 149    | 193    | 205    |
|   | 349    | 28     | 362    | 362    | 444    | 439    |

Given that the geodatabase created by Quick Import is intended as a staging geodatabase, you may benefit from either copying the table to your project's geodatabase (if you have one) or join the table to a corresponding shapefile downloaded from NHGIS using the "GISJOIN" field.

Additional information on creating joins can be found in the *How to Join NHGIS Data and Boundary Files* User's Guide found on the NHGIS website.

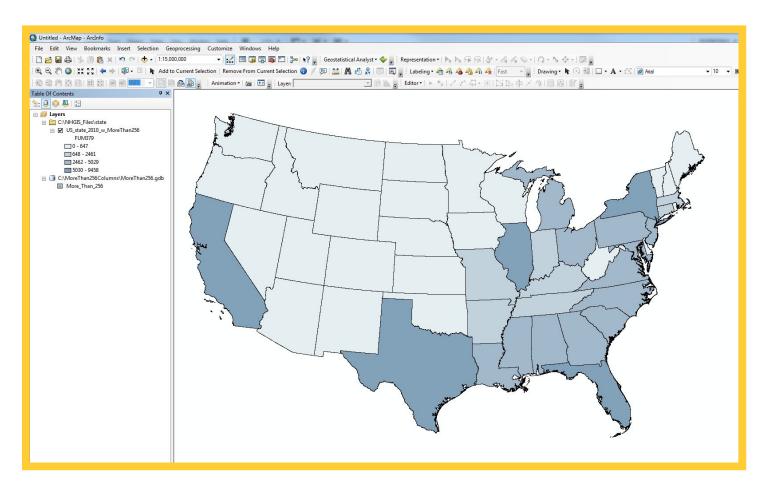

## The new geodatabase table permanently joined and exported to a US States shapefile.

Another option for getting more than 256 columns of data from a .csv file into ArcGIS is to manually break the .csv apart using Excel or other software, and then join the small .csv files, one at a time, to a shapefile or feature class inside ArcMap or ArcCatalog. Note that this method is far from ideal, and if users have the Data Interoperability extension available, the Quick Import method is preferred.

| K  | <b>a</b> =) = ( | (¥ ×   <del>v</del> | -       |              |       |              |       |
|----|-----------------|---------------------|---------|--------------|-------|--------------|-------|
| F  | ile Ho          | me Inse             | rt Page | Layout       | F     | ormulas      | Data  |
| ď  | 🗎 🔏 Cut         |                     | Calibri |              | - 44  | - A A        | - = _ |
| 4  | Cop             | y -                 |         |              |       |              |       |
| Pa | ste 🦪 For       | mat Painter         | BII     | <u>1</u> - E |       | 🔕 - <u>A</u> | * = = |
|    | Clipboard       |                     |         | Font         |       |              | 6     |
|    | A1              |                     | . (=    | fx (         | GISJO | DIN          |       |
|    | A               | В                   | С       | D            |       | E            | F     |
| 1  | GISJOIN         | YEAR                | NATION  |              |       | REGIONA      |       |
| 2  | G010            | 2000                | NATION  | MATIC        | 40    | 3            | 6     |
| 3  | G020            | 2000                |         |              | 40    | 4            | 9     |
| 4  | G040            | 2000                |         |              | 40    | 4            | 8     |
| 5  | G050            | 2000                |         |              | 40    | 3            | 7     |
| 6  | G060            | 2000                |         |              | 40    | 4            | 9     |
| 7  | G080            | 2000                |         |              | 40    | 4            | 8     |
| 8  | G090            | 2000                |         |              | 40    | 1            | 1     |
| 9  | G100            | 2000                |         |              | 40    | 3            | 5     |
| 10 | G110            | 2000                |         |              | 40    | 3            | 5     |
| 11 | G120            | 2000                |         |              | 40    | 3            | 5     |
| 12 | G130            | 2000                |         |              | 40    | 3            | 5     |
| 13 | G150            | 2000                |         |              | 40    | 4            | 9     |
| 14 | G160            | 2000                |         |              | 40    | 4            | 8     |
| 15 | G170            | 2000                |         |              | 40    | 2            | 3     |
| 16 | G180            | 2000                |         |              | 40    | 2            | 3     |
| 17 | G190            | 2000                |         |              | 40    | 2            | 4     |
| 18 | G200            | 2000                |         |              | 40    | 2            | 4     |
| 19 | G210            | 2000                |         |              | 40    | 3            | 6     |
| 20 | G220            | 2000                |         |              | 40    | 3            | 7     |
| 21 | G230            | 2000                |         |              | 40    | 1            | 1     |
| 22 | G240            | 2000                |         |              | 40    | 3            | 5     |
| 23 | G250            | 2000                |         |              | 40    | 1            | 1     |
| 24 | G260            | 2000                |         |              | 40    | 2            | 3     |
| 25 | G270            | 2000                |         |              | 40    | 2            | 4     |
| 26 | G280            | 2000                |         |              | 40    | 3            | 6     |
| 27 | G290            | 2000                |         |              | 40    | 2            | 4     |
| 28 | G300            | 2000                |         |              | 40    | 4            | 8     |
| 29 | G310            | 2000                |         |              | 40    | 2            | 4     |
| 30 | G320            | 2000                |         |              | 40    | 4            | 8     |
| 31 | G330            | 2000                |         |              | 40    | 1            | 1     |
| 32 | G340            | 2000                |         |              | 40    | 1            | 2     |
| 33 | G350            | 2000                |         |              | 40    | 4            | 8     |
| 34 | G360            | 2000                |         |              | 40    | 1            | 2     |
| 35 | G370            | 2000                |         |              | 40    | 3            | 5     |
| 36 | G380            | 2000                |         |              | 40    | 2            | 4     |
| 37 | G390            | 2000                |         |              | 40    | 2            | 3     |
| 38 | G400            | 2000                |         |              | 40    | 3            | 7     |
| 39 | G410            | 2000                |         |              | 40    | 4            | 9     |
| 40 | G420            | 2000                |         |              | 40    | 1            | 2     |

|         | - 17 - 0   |             |           |          |            |            |             | Lo         | ts_of_Colum  | ns_400plus | - Microsoft | Excel | - 10             |           |              |           |           |           |            | - 0                             | _ |
|---------|------------|-------------|-----------|----------|------------|------------|-------------|------------|--------------|------------|-------------|-------|------------------|-----------|--------------|-----------|-----------|-----------|------------|---------------------------------|---|
| Fil     | e Hor      | ne Inse     | rt Page   | Layout I | ormulas    | Data Re    | view \      | ñew        |              |            |             |       |                  |           |              |           |           |           |            | - 😮 ۵                           | 6 |
|         | Cut        | · •         | Calibri   | * 11     | • A A      | = = [      | <b>-</b> *> |            | ap Text      | Genera     |             | ٣     |                  |           | ] 🗾          | -         | 7         | E Fill    | itoSum • A | 7 8                             |   |
| st<br>, |            | nat Painter | BIU       | Font     |            | • = =      |             | mment      | rge & Center |            | % • 💦       |       | Condit<br>Format |           | ble - Styles | Insert    | Cells     | at 🖉 Cle  | Sc         | ort & Find &<br>Iter * Select * |   |
|         | A1         |             | . (n.     | fx GISJ  |            | 9          | Ally        | millern    |              | 9          | TUMPET      |       |                  | Jujie     |              | _         | 000       |           | Cultury    | <i>.</i>                        |   |
| T       | OS         | QT          | QU        | QV       | QW         | QX         | QY          | QZ         | RA           | RB         | RC          | RD    | )                | RE        | RF           | RG        | RH        | RI        | RJ         | RK                              | ī |
| l       |            |             |           |          |            |            |             |            |              |            |             | FUM4  |                  |           |              |           |           |           |            | FUM442                          | f |
| ľ       | 179        | 216         | 194       | 201      | 213        | 248        | 214         | 242        | 232          | 214        | 216         |       | 192              | 152       | 157          | 164       | 151       | 143       | 182        | 2 176                           | 5 |
|         | 1162       | 1152        | 1121      | 1170     | 1090       | 1105       | 1082        | 886        | 829          | 769        | 756         |       | 646              | 659       | 671          | 635       | 647       | 635       | 621        | L 637                           | 7 |
|         | 3037       | 3098        | 2936      | 2851     | 2927       | 2822       | 2702        | 2446       | 2462         | 2255       | 2001        | 2     | 2073             | 2078      | 1887         | 1893      | 1802      | 1895      | 1821       | L 1905                          | 5 |
|         | 184        | 173         |           |          | 171        | 144        | 189         | 144        |              | 132        |             |       | 111              | 120       | 119          | 125       |           | 113       | 127        | 7 149                           | 9 |
| 1       | 3226       | 3126        |           |          | 2914       | 2934       | 3166        | 2982       |              | 3009       |             |       | 2871             | 2789      | 2690         | 2779      |           | 2714      |            |                                 |   |
| ł       | 360        | 433         |           |          | 410        | 364        | 406         | 375        |              | 387        |             |       | 413              | 452       | 399          | 423       |           | 435       |            |                                 |   |
| ł       | 92         | 80          |           |          | 85         | 69         | 92          | 96         |              | 105        |             |       | 77               | 58        | 84           | 79        |           | 67        |            |                                 |   |
|         | 12         | 27          |           |          | 18         |            | 16<br>10    | 27         |              | 26         |             |       | 18<br>9          | 28        | 20           | 21        |           | 19        |            |                                 |   |
|         | 425        | 412         |           |          | 412        |            | 481         | 443        |              | 454        |             |       | 445              | 430       | 445          | 387       |           | 454       |            |                                 |   |
|         | 194        | 164         |           |          | 175        | 166        | 189         | 195        |              | 265        |             |       | 244              | 210       | 221          | 234       |           | 239       |            |                                 |   |
| t       | 17         | 26          |           |          | 21         | 16         | 25          | 26         |              | 58         |             |       | 58               | 48        | 47           | 34        |           | 41        |            |                                 |   |
|         | 175        | 174         |           |          | 169        | 164        | 163         | 184        |              | 151        |             |       | 140              | 135       | 162          | 143       |           | 139       |            |                                 |   |
|         | 270        | 257         |           |          | 260        | 264        | 259         | 290        |              | 319        |             |       | 306              | 308       | 288          | 298       |           | 276       |            |                                 |   |
|         | 109        | 160         | 121       | 113      | 129        | 118        | 126         | 140        | 159          | 140        | 151         |       | 160              | 134       | 101          | 145       | 140       | 158       | 152        | 153                             | 3 |
|         | 100        | 90          | 95        | 83       | 74         | 86         | 63          | 107        | 100          | 99         | 91          |       | 72               | 76        | 64           | 79        | 74        | 84        | 64         | 1 77                            | 7 |
|         | 244        | 246         | 236       | 231      | 221        | 219        | 252         | 267        | 257          | 267        | 242         |       | 211              | 267       | 236          | 196       | 173       | 215       | 237        | 7 231                           | ı |
|         | 65         | 55          | 68        | 48       | 80         | 69         | 79          | 84         | 87           | 75         | 82          |       | 80               | 62        | 82           | 74        | 68        | 64        | 88         | 3 79                            | 9 |
|         | 257        | 237         |           |          | 273        | 253        | 279         | 271        |              | 231        |             |       | 190              | 201       | 192          | 165       |           | 180       | 162        |                                 |   |
|         | 72         | 67          |           |          | 76         |            | 74          | 60         |              | 56         |             |       | 52               | 52        | 34           | 45        |           | 49        |            |                                 |   |
|         | 128        | 112         |           |          | 130        | 128        | 128         | 121        |              | 121        |             |       | 119              | 99        | 119          | 98        |           | 117       |            |                                 |   |
|         | 153        | 129         |           |          | 126        | 136        | 131         | 118        |              | 132        |             |       | 112              | 125       | 110          | 108       |           | 98        |            |                                 |   |
| ł       | 538        | 516         |           |          | 548        | 542        | 583         | 557        |              | 454        |             |       | 483              | 467       | 446          | 451       |           | 467       |            |                                 |   |
|         | 579<br>130 | 648<br>97   |           |          | 644<br>130 | 584<br>105 | 626<br>123  | 567<br>122 |              | 500<br>127 |             |       | 440<br>84        | 413       | 447          | 404       |           | 418<br>87 |            |                                 |   |
|         | 130        | 191         |           |          | 226        | 218        | 215         | 221        |              | 224        |             |       | 206              | 86<br>181 | 72           | 93<br>179 |           | 193       |            |                                 |   |
| ł       | 665        | 698         |           |          | 606        | 680        | 660         | 622        |              | 485        |             |       | 433              | 430       | 387          | 375       |           | 372       |            |                                 |   |
|         | 181        | 161         |           |          | 178        | 173        | 150         | 138        |              | 133        |             |       | 126              | 114       | 125          | 111       |           | 123       |            |                                 |   |
| t       | 247        | 233         |           |          | 232        |            | 229         | 191        |              | 249        |             |       | 188              | 202       | 189          | 193       |           | 186       |            |                                 |   |
|         | 27         | 20          |           |          | 30         | 23         | 19          | 33         |              | 25         |             |       | 24               | 19        | 21           | 12        |           | 28        |            |                                 |   |
|         | 171        | 154         |           |          | 141        | 156        | 130         | 160        |              | 163        |             |       | 175              | 165       | 191          | 173       |           | 189       |            |                                 |   |
|         | 1939       | 1968        | 1928      | 1919     | 1866       | 1834       | 1821        | 1639       | 1583         | 1391       | 1391        | 1     | 371              | 1359      | 1253         | 1205      | 1260      | 1218      | 1224       | 1276                            | 5 |
|         | 817        | 783         | 753       | 729      | 693        | 676        | 719         | 705        | 737          | 733        | 662         |       | 678              | 655       | 638          | 659       | 628       | 631       | 659        | 671                             | ı |
|         | 818        | 824         |           |          | 823        | 764        | 852         | 795        |              | 880        |             |       | 858              | 857       | 877          | 802       |           | 892       |            |                                 |   |
|         | 343        | 402         |           |          | 346        |            | 371         | 322        |              | 326        |             |       | 257              | 244       | 238          | 205       |           | 225       |            |                                 |   |
|         | 162        | 186         |           |          | 201        | 221        | 188         | 199        |              | 207        |             |       | 208              | 171       | 188          | 187       |           | 221       |            |                                 |   |
| ļ       | 2935       | 2772        |           | 2833     | 2911       | 2884       | 3070        | 2753       |              | 2421       |             |       | 2101             | 2071      | 1982         | 1967      |           | 1844      |            |                                 |   |
|         | 484        | 417         |           |          | 407        | 408        | 430         | 391        |              | 382        |             |       | 352              | 370       | 345          |           | 387       | 372       |            |                                 |   |
|         | 146        | 162         |           |          | 148        | 157        | 142         | 160        | 168          | 166        | 143         | 1     | 147              | 144       | 15/          | 131       | 12.       | 137       | 114        | 150                             |   |
| 4<br>ac |            | s_or_colt   | umns_400p | nus ( t) |            |            |             |            |              |            |             |       | 4                |           |              |           | ount: 479 |           |            |                                 | ļ |

Notice that the first column in this 479 column .csv file is the "GISJOIN" field. This field is the key used to link the NHGIS shapefiles to the .csv data. As you cut and paste columns of the large .csv into each smaller file, you must include the "GISJOIN" field with each smaller .csv file.

In this example, the 479 column .csv file has been broken into 2 smaller .csv each approximately having 240 columns of data. You may choose to break up your .csv by as few or as many columns (less than 256, of course!) as you wish. This .csv could have been split into five files each having less than 100 columns, if one desired.

While the end goal is to recombine these small .csv files in a different file format in ArcGIS, you should be cognizant of how the file is broken up. For example, if your .csv contains data from two different tables, you may wish to split the file at the break in tables. This way, if you chose not recombine the .csv files in ArcGIS, your smaller files would each contain an entire table, rather than having a table split between two separate files.

### Method 2: Break Large .CSV Into Several Small .CSV

In this example, our 479 column .csv file has been broken into two separate .csv files. One is called "Lots\_of\_Columns\_400plus\_1sthalf.csv" and the other is "...\_2ndhalf.csv." Each file contains the GISJOIN field that was found in the first column of the original .csv file. In ArcMap, these two files are added, alongside an NHGIS shapefile for the states in the year 2000.

Using a join operation, both .csv files are attached to the shapefile one at a time.

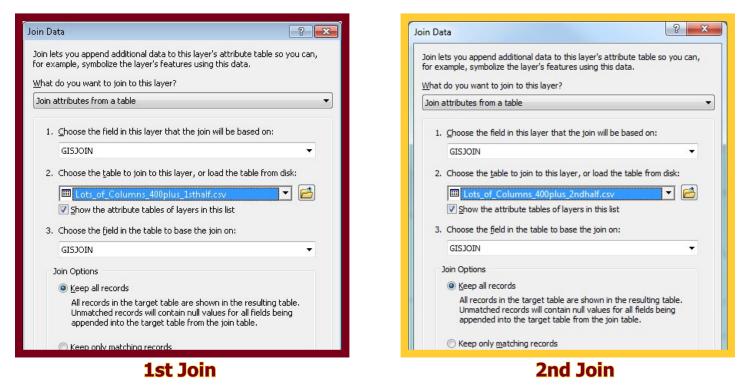

Alternatively, one .csv can be joined to the other (again using GISJOIN as the joining field) if you do not want the data connected to a shapefile or if no shapefile exists for the data.

Additional information on creating joins can be found in the *How to Join NHGIS Data and Boundary Files* User's Guide found on the NHGIS website.

| Q Lots_of_Columns_400plus - ArcMa | p - ArcInfo                     |                                                                                          |
|-----------------------------------|---------------------------------|------------------------------------------------------------------------------------------|
| File Edit View Bookmarks In       | sert Selection Geoprocessing    | ig Customize Windows Help                                                                |
| 10 🔗 🖬 😂 I % 🗇 🛍 🗙 I 🖲            | 🤊 (~   🕁 🗸   1:15,093,614       | 🔻 🔜 🗔 🗔 👦 🖸 🐎 📢 🚦 Geostatistical Analyst * 🐠 🖕 🤅 Representation *   🋌 🛌 🖓 🕼 * 🖧 🖄        |
| i 🔍 🔍 🥙 🕥   👯 😫   👄 🔶             | 🔯 🗸 🖾   🖡 🛛 Add to Current Sele | Selection   Remove From Current Selection 📵 🖉 💷 🔛 📸 👘 🍟 Labeling 🕶 🐴 🙈 🐴 🖓 Fast 🚽 🚽 Draw |
|                                   | a 🚥 🕞 🖻 📾 🔒 🖕                   | 🖕    Animation •   📸   🖬 🖕    Layer: 📃 📝 🦙 🔛 💭 🦙    Editor •   ト 🍡   ノ ア 昌 • 米   🖂 🏤 🖬   |
| Table Of Contents                 |                                 | 4 x                                                                                      |
| 8: 🕘 😔 📮 🗉                        |                                 |                                                                                          |
| Layers C:\NHGIS Files\state       |                                 |                                                                                          |
| E V US state 2000                 |                                 |                                                                                          |
| Сору                              |                                 |                                                                                          |
| E C:\MoreTh X Remove              |                                 |                                                                                          |
| C MoreTh                          | ribute Table                    | - mingd                                                                                  |
| Lots_of Joins and                 | Relates +                       | Join                                                                                     |
| 🔳 Lots_of 🔷 Zoom To               | Layer                           | Remove Join(s) Lots_of_Columns_400plus_2ndhalf.csv                                       |
| 🖓 Zoom To                         | Make Visible                    | Relate Lots_of_Columns_400plus_1sthalf.csv                                               |
| Visible Sc                        | ale Range 🔹 🕨                   | Remove Relate(s)     Remove All Jains                                                    |
| Use Sym                           | pol Levels                      |                                                                                          |
| Selection                         | •                               |                                                                                          |
| Label Fea                         | tures                           |                                                                                          |
| Edit Feat                         | ares 🕨                          |                                                                                          |

#### Two separate joins on the one shapefile

### Method 2: Break Large .CSV Into Several Small .CSV

The smaller .csv files joined to the shapefile, the final step is to export the data. In this example, the shapefile with the US states is now joined with the two separate .csv files that together contain over 400 columns of data and is exported with the name "Shapefile\_w\_400plus.shp."

While this step is not required to utilize the data in analysis and mapping, it is highly recommended. The complexity of multiple joins with files containing hundreds of columns may cause notable computer slowdowns with ArcGIS if the data is not exported to a new shapefile or geodatabase feature class.

| Export Da | ta 🤋 💌                                                                                                  |
|-----------|----------------------------------------------------------------------------------------------------|
| Export:   | All features 💌                                                                                          |
| Use the : | same coordinate system as:                                                                              |
| 🔘 this la | iver's source data                                                                                      |
| 🔘 the d   | ata frame                                                                                               |
|           | eature dataset you export the data into<br>applies if you export to a feature dataset in a geodatabase) |
| Output f  | eature class:                                                                                           |
| C:\Mor    | eThan256Columns\Shapefile_w_400plus.shp 🗾                                                               |
|           |                                                                                                    |
|           |                                                                                                    |
|           |                                                                                                    |
|           | OK Cancel                                                                                               |
|           |                                                                                                    |

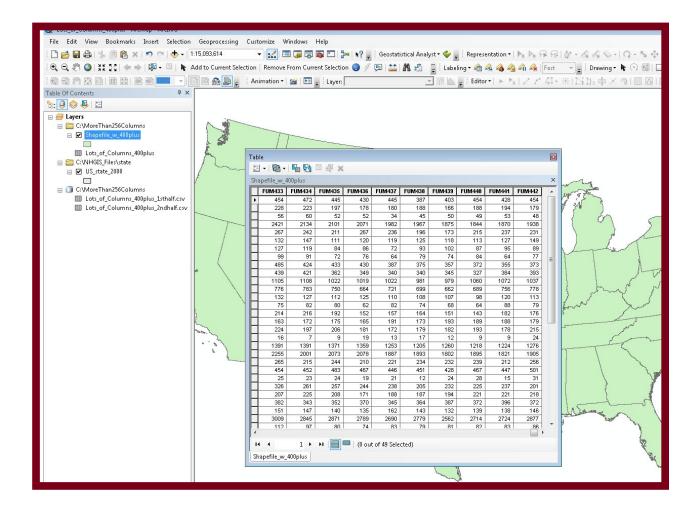